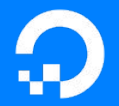

# Automating Networks Using Salt, Without Running Proxy Minions

Mircea Ulinic

RIPE 79, October 2019 Rotterdam, NL

digitalocean.com

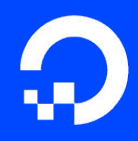

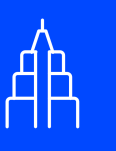

2012 founded in New York City

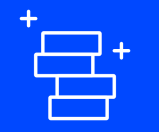

\$123M+ funding raised

80M+ Droplets launched to date

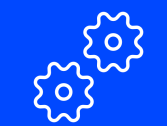

1.3M+ developers and 480+ employees teams

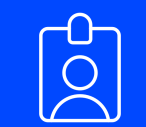

3rd largest and fastest growing cloud provider

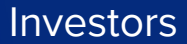

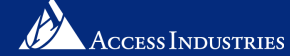

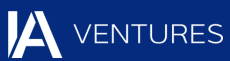

ANDREESSEN HOROWITZ

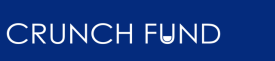

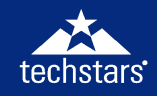

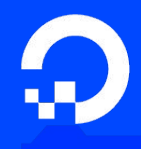

# **12 data centers in 8 global markets**

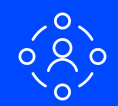

**peers around the world of RAM of storage**

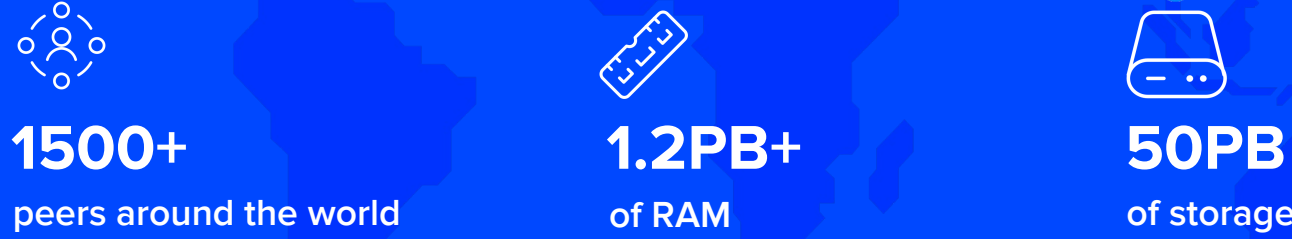

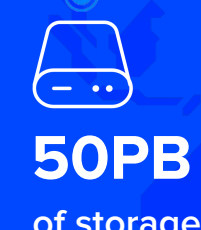

#### Brief Introduction to Salt

Salt is an event-driven and data-driven configuration management and orchestration tool.

"In SaltStack, speed isn't a byproduct, it is a design goal. SaltStack was created as an extremely fast, lightweight communication bus to provide the foundation for a remote execution engine. SaltStack now provides orchestration, configuration management, event reactors, cloud provisioning, and more, all built around the SaltStack high-speed communication bus."

#### Brief Introduction to Salt: Typical Architecture

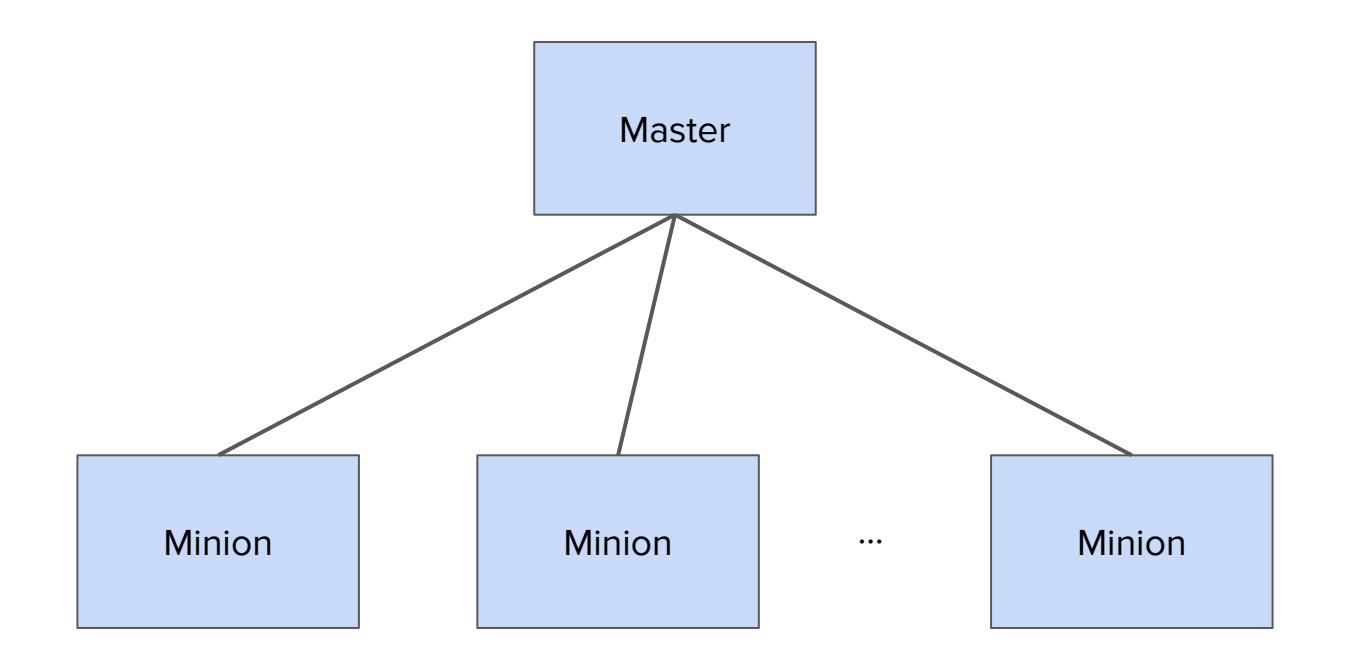

#### Brief Introduction to Salt: Multi-Master Architecture

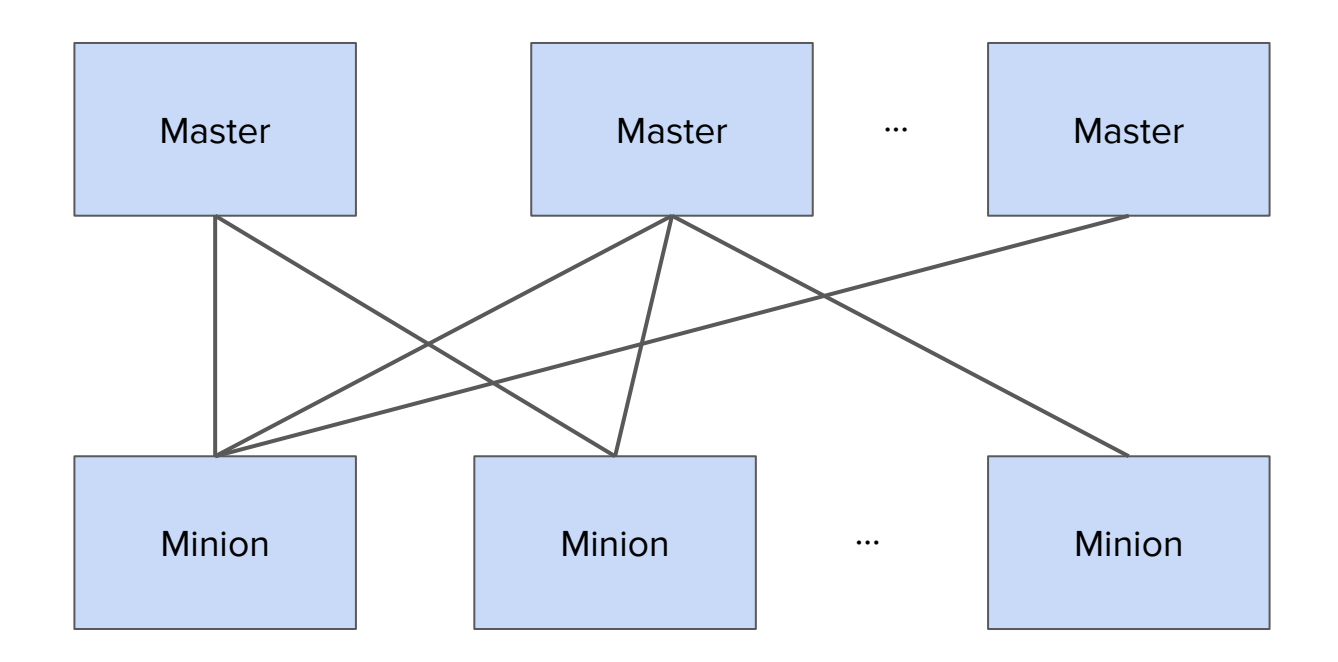

Brief Introduction to Salt: Network Automation Topology (when using a single Master)

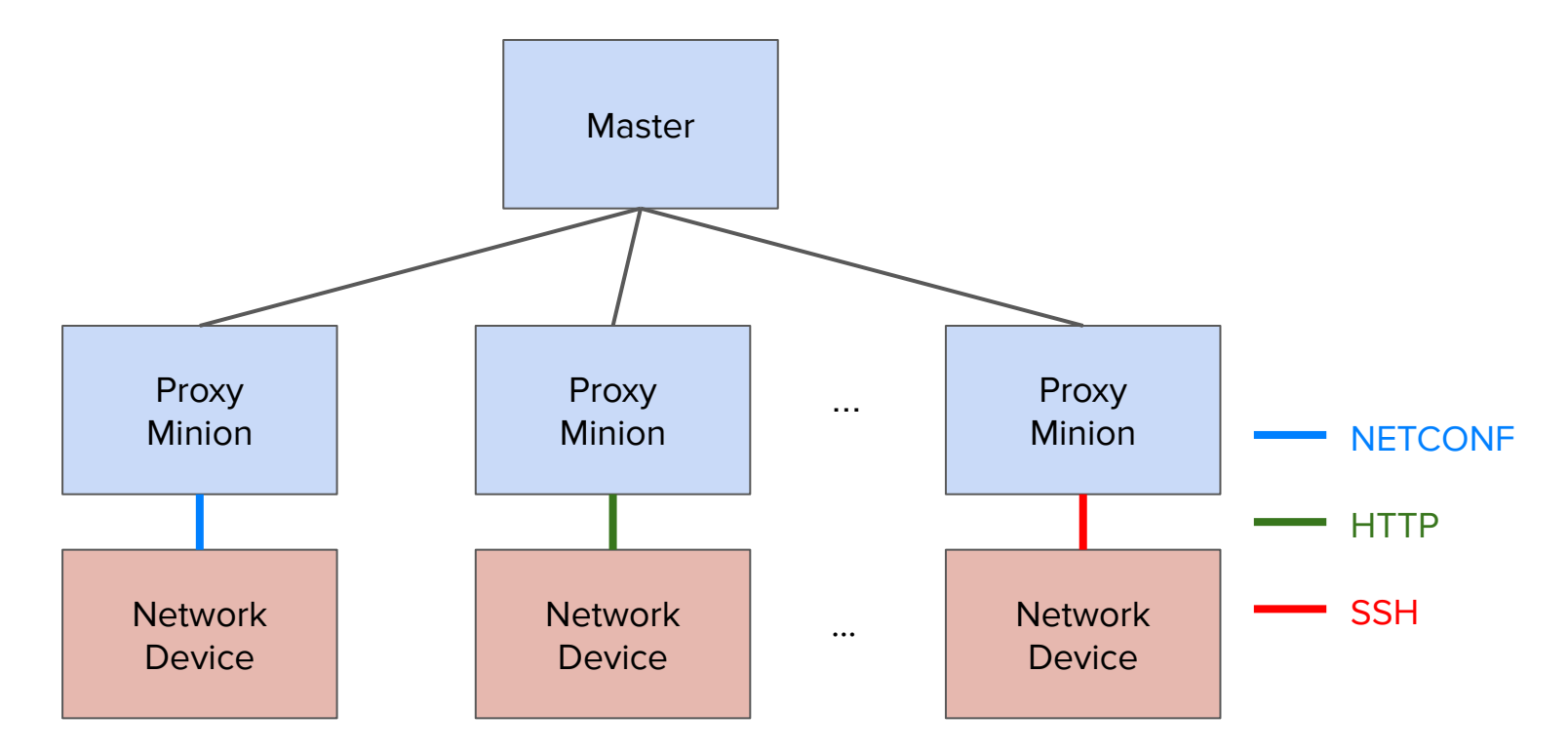

### Typical Network Automation Topology using Proxies (1)

Proxy Minions are simple processes able to run anywhere, as long as:

- 1) Can connect to the Master.
- 2) Can connect to the network device (via the channel / API of choice e.g., SSH / NETCONF / HTTP / gRPC, etc.)

## Typical Network Automation Topology using Proxies (2)

Deployment examples include:

- Running as system services
	- On a single server
	- Distributed on various servers
- (Docker) containers
	- E.g., managed by Kubernetes
- Services running in a cloud
	- See, for example, [salt-cloud](https://docs.saltstack.com/en/latest/topics/cloud/index.html)

### Typical Network Automation Topology using Proxies (3)

Proxy Minions imply a process always running in the background. That means, whenever you execute a command, Salt is instantly available to run the command. But also means:

- A process always keeping memory busy.
- System services management (one per network device).
- Monitoring, etc.

Not always beneficial, sometimes you just need a one-off command every X weeks / months.

#### Introducing salt-sproxy (Salt Super Proxy)

<https://salt-sproxy.readthedocs.io/>

Salt plugin to automate the management and configuration of network devices at scale, without running (Proxy) Minions.

Using salt-sproxy, you can continue to benefit from the scalability, flexibility and extensibility of Salt, while you don't have to manage thousands of (Proxy) Minion services. However, you are able to use both salt-sproxy and your (Proxy) Minions at the same time.

#### Remember slide #7?

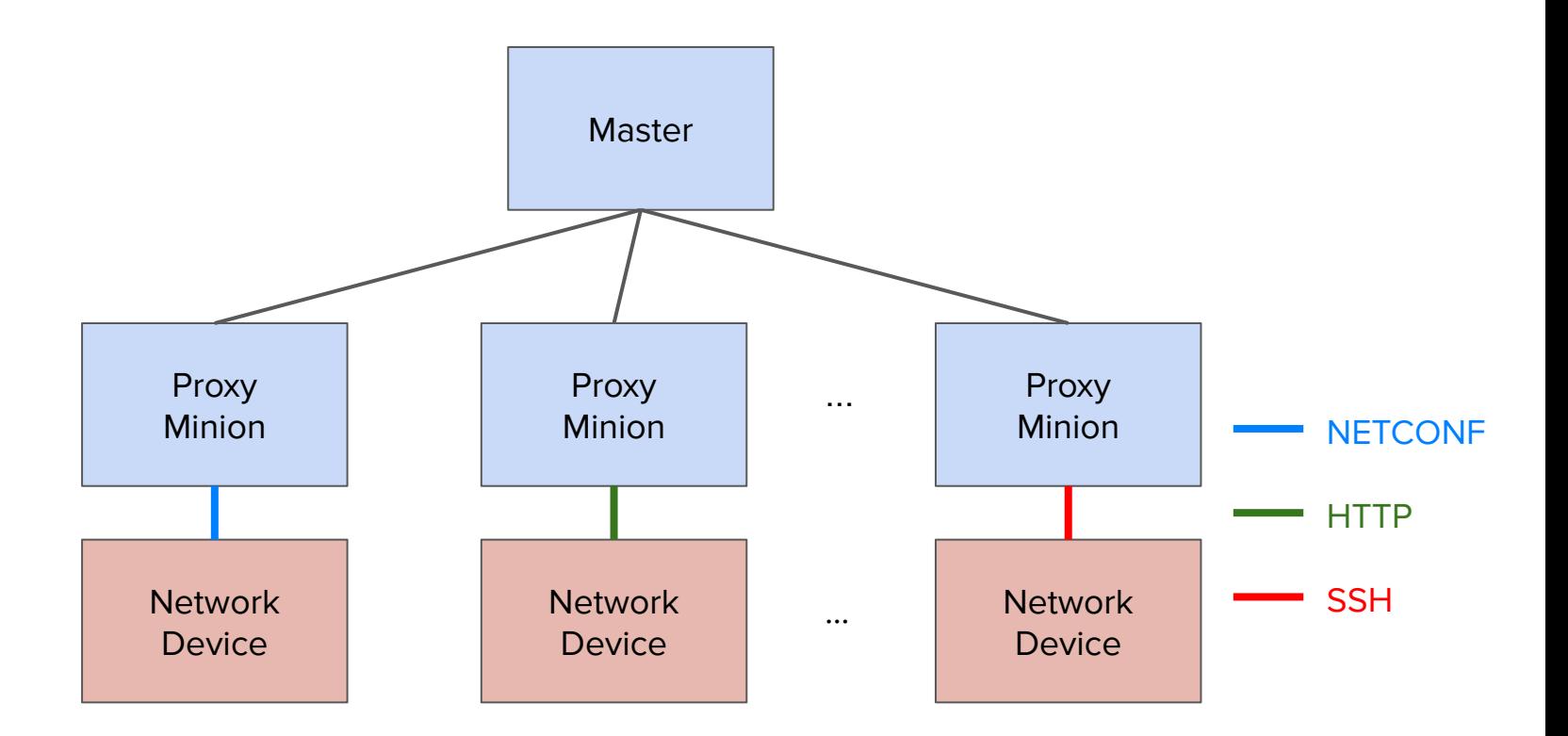

Topology using salt-sproxy

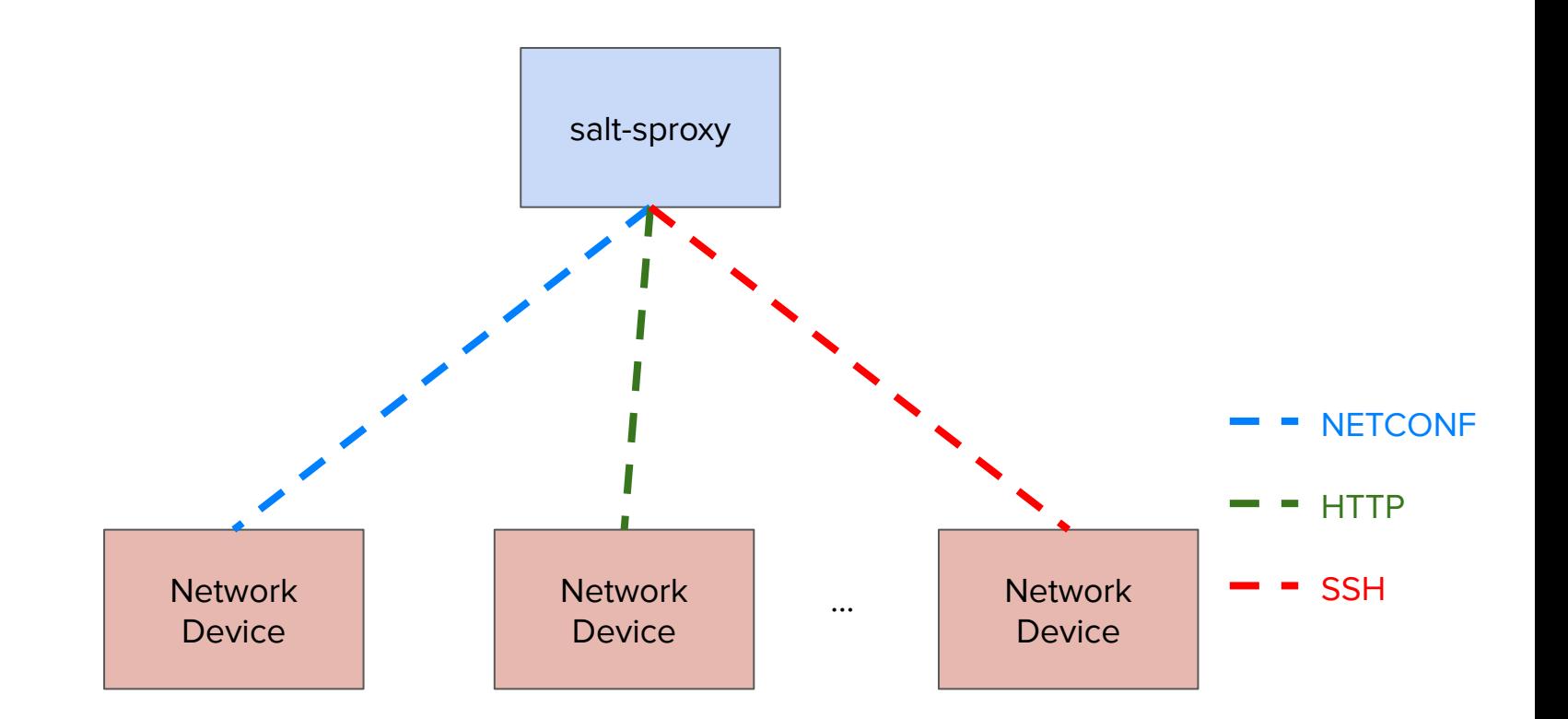

<https://salt-sproxy.readthedocs.io/>3

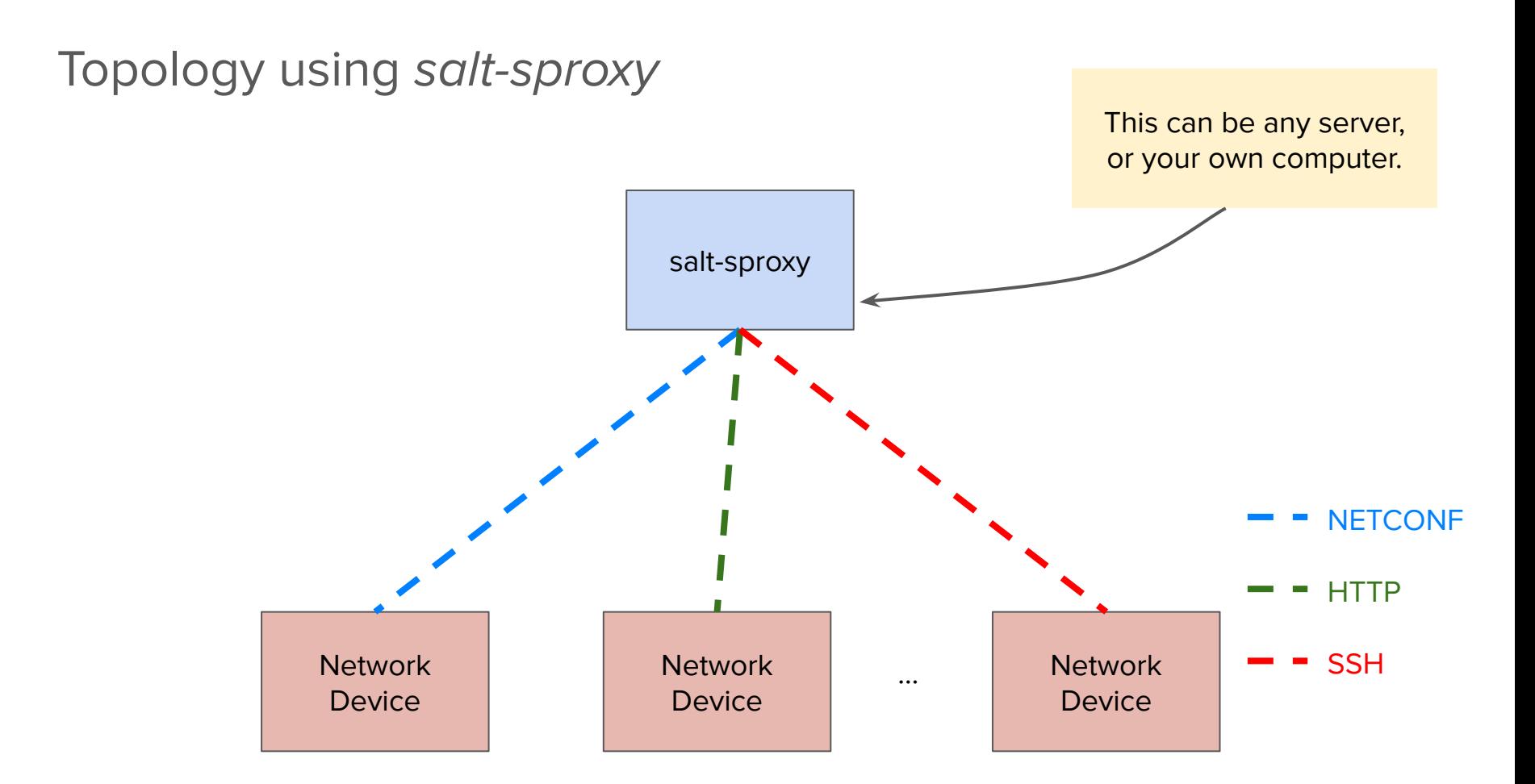

<https://salt-sproxy.readthedocs.io/><sub>4</sub>

#### Getting started with salt-sproxy: Installation

\$ pip install salt-sproxy

See a recorded demo at: <https://asciinema.org/a/247697?autoplay=1>

Build the database of devices you want to manage. For example, as a file:

**/srv/pillar/devices.sls**

devices:

- name: router1
	- driver: junos
- name: router2
	- driver: iosxr
- name: router3
	- proxytype: junos
- name: switch1 driver: eos
- name: fw1 driver: panos host: fw1.firewall.as1234.net

[https://salt-sproxy.readthedocs.io/en/latest/quick\\_start.html](https://salt-sproxy.readthedocs.io/en/latest/quick_start.html)<sub>6</sub>

When working with SLS files, make sure to reference it into the *Pillar top*:

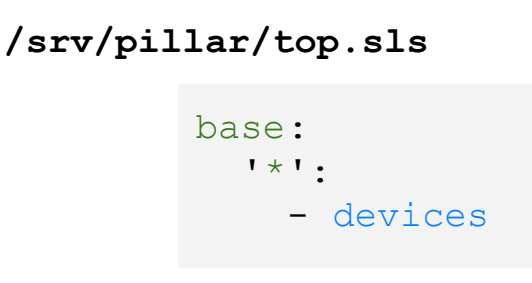

<https://docs.saltstack.com/en/latest/topics/tutorials/pillar.html>

Prepare the connection credentials:

**/srv/pillar/proxy.sls**

```
proxy:
  proxytype: <proxy type>
  username: \langleusername>
  password: <password>
  [... other params - see doc ...]
```
Where  $\leq$  proxy type $>$  is the name of the Proxy Module of choice, see [https://docs.saltstack.com/en/latest/ref/proxy/all/index.html;](https://docs.saltstack.com/en/latest/ref/proxy/all/index.html) each proxy module may have different arguments required for the connection.

[https://salt-sproxy.readthedocs.io/en/latest/quick\\_start.html](https://salt-sproxy.readthedocs.io/en/latest/quick_start.html)<sub>g</sub>

For example, using the **NAPALM** Proxy Module:

**/srv/pillar/proxy.sls**

```
proxy:
  proxytype: napalm
   username: salt
  password: SaltSPr0xyRocks!
   host: {{ opts.id }}.as1234.net
```
[https://salt-sproxy.readthedocs.io/en/latest/quick\\_start.html](https://salt-sproxy.readthedocs.io/en/latest/quick_start.html)o

For example, using the **NAPALM** Proxy Module: proxy: proxytype: napalm username: salt password: SaltSPr0xyRocks! host: {{ opts.id }}.as1234.net **/srv/pillar/proxy.sls** SLS by default means Jinja + YAML. This can be a very powerful feature. The *host* field is rendered individually per device. For example, the host will be **router1.as1234.net** for the device name router1, etc.

https://salt-sproxy.readthedocs.io/en/latest/quick\_start.htmbo

Tip: when you want to use your own credentials to manage the device

**/srv/pillar/proxy.sls**

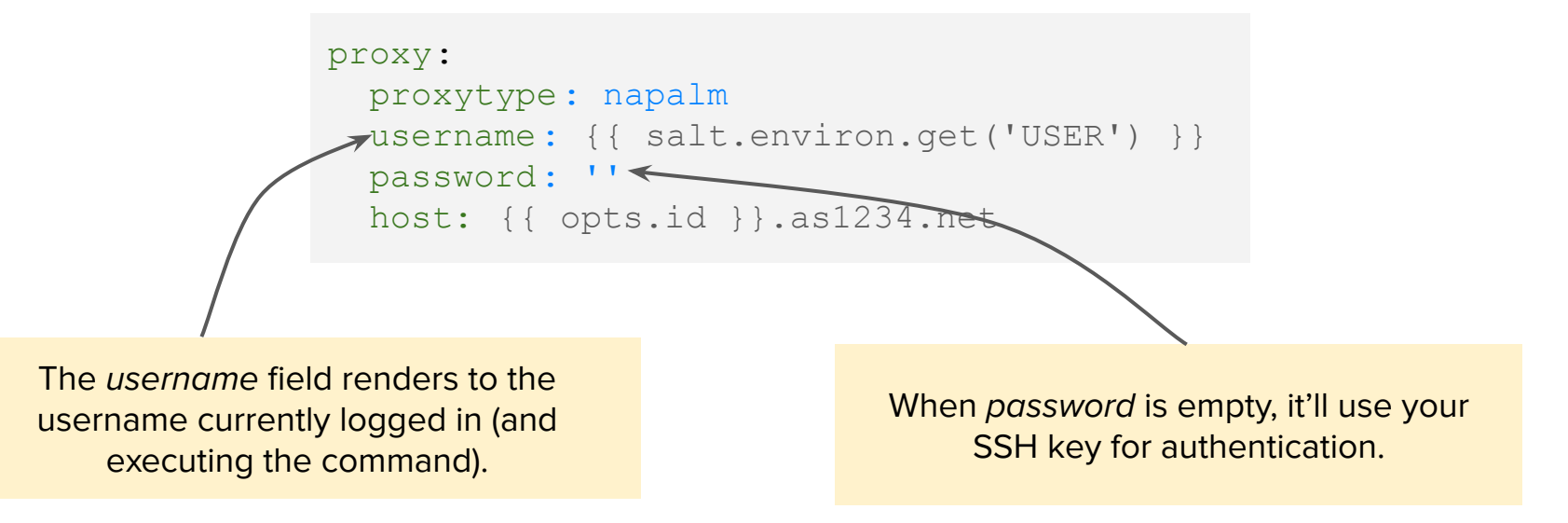

[https://salt-sproxy.readthedocs.io/en/latest/quick\\_start.html](https://salt-sproxy.readthedocs.io/en/latest/quick_start.html)

Again, make sure to reference the /srv/pillar/proxy.sls file into the Pillar top:

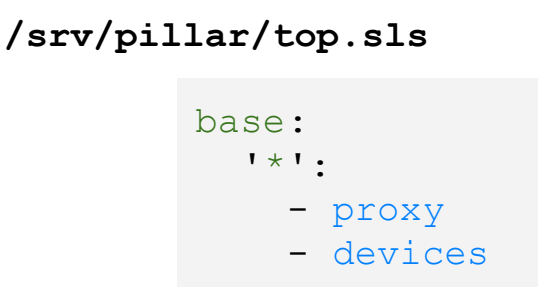

<https://docs.saltstack.com/en/latest/topics/tutorials/pillar.html>

And, finally, let salt-sproxy know that the data is loaded from the Pillar:

**/etc/salt/master**

roster: pillar

https://salt-sproxy.readthedocs.io/en/latest/quick\_start.htmbz3

#### Getting started with salt-sproxy: Usage

After these three easy steps, you can start running commands:

\$ salt-sproxy 'router\*' --preview-target - router1 - router2 - router3 \$ salt-sproxy 'router\*' net.arp … snip … \$ salt-sproxy 'router\*' net.load\_config \ text='set system ntp server 10.0.0.1' test=True … snip ...

[https://salt-sproxy.readthedocs.io/en/latest/quick\\_start.html](https://salt-sproxy.readthedocs.io/en/latest/quick_start.html)

#### Getting started with salt-sproxy: Usage

After these three easy steps, you can start running commands:

```
$ salt-sproxy 'router1' net.load_config \
    text='set system ntp server 10.0.0.1' test=True
router1:
      already_configured:
         False
      comment:
         Configuration discarded.
      diff:
         [edit system]
         + ntp {
         + server 10.0.0.1;
        +loaded_config:
      result:
         True
```
https://salt-sproxy.readthedocs.io/en/latest/quick\_start.htmb<sub>5</sub>

#### Getting started with salt-sproxy: Alternative setup

In the previous examples, we used Pillar data (i.e., information that we maintain ourselves) as SLS files , to build the list of devices.

But there can be plenty of other sources where to load this data from, see <https://docs.saltstack.com/en/latest/ref/pillar/all/index.html>, examples include:

- HTTP API
- Postgres / MySQL database
- Etcd, Consul, Redis, Mongo, etc.
- CSV file :-(

<https://salt-sproxy.readthedocs.io/en/latest/roster.html>

#### Getting started with salt-sproxy: Alternative setup - NetBox

Update /etc/salt/master to let salt-sproxy know that you want to load the list of devices from NetBox:

**/etc/salt/master**

```
roster: netbox
netbox:
   url: https://netbox.live/
   token: <token>
```
<https://salt-sproxy.readthedocs.io/en/latest/examples/netbox.html>

#### Using salt-sproxy via the Salt REST API

Salt has a natively available a REST API, which can be used in combination with salt-sproxy to invoke commands over HTTP, without running Proxy Minions.

Enable the API:

```
/etc/salt/master
```

```
rest cherrypy:
   port: 8080
  ssl crt: /path/to/crt
  ssl key: /path/to/key
```
[https://salt-sproxy.readthedocs.io/en/latest/salt\\_api.html](https://salt-sproxy.readthedocs.io/en/latest/salt_api.html)

#### Using salt-sproxy via the Salt REST API

After these three easy steps, you can start running commands:

\$ curl -sS localhost:8080/run -H 'Accept: application/x-yaml' \ -d eauth='pam' \ -d username='mircea' \ -d password='pass' \ -d client='runner' \ -d fun='proxy.execute' \ -d tgt=router1 \ -d function='test.ping' \ -d sync=True return: router1: true

#### Getting started with salt-sproxy

-

Everything available in Salt is possible through salt-sproxy, just that:

- salt-sproxy is much easier to install (compared to the typical Salt setup).
- You don't have any Proxy Minions to manage.
- salt-sproxy is specially tailored for network automation use (but not limited to).

See another example at: <https://asciinema.org/a/247726?autoplay=1>

<https://github.com/mirceaulinic/salt-sproxy><sub>30</sub>

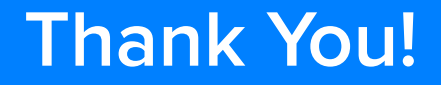

# **Questions?**

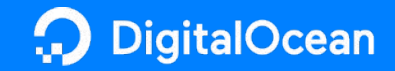

mu@do.co

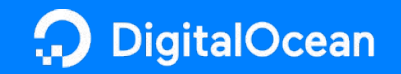